# Latitude by Genesys

## **New Features for:**

**Release:**Liquid Latitude 2020 R1 **Built on:**27-Apr-2020

### **New features included in release 2020 R1**

The table below summarizes the new features added in this release **SCR Description/Details**

#### **Component: Database**

### **LIQ-7335 complaint and dispute functionality for liquid**

Create import and export files for AIM Complaint and AIM Dispute file for AIM and receiver including placement flow also.

#### **Component: Liquid Portal**

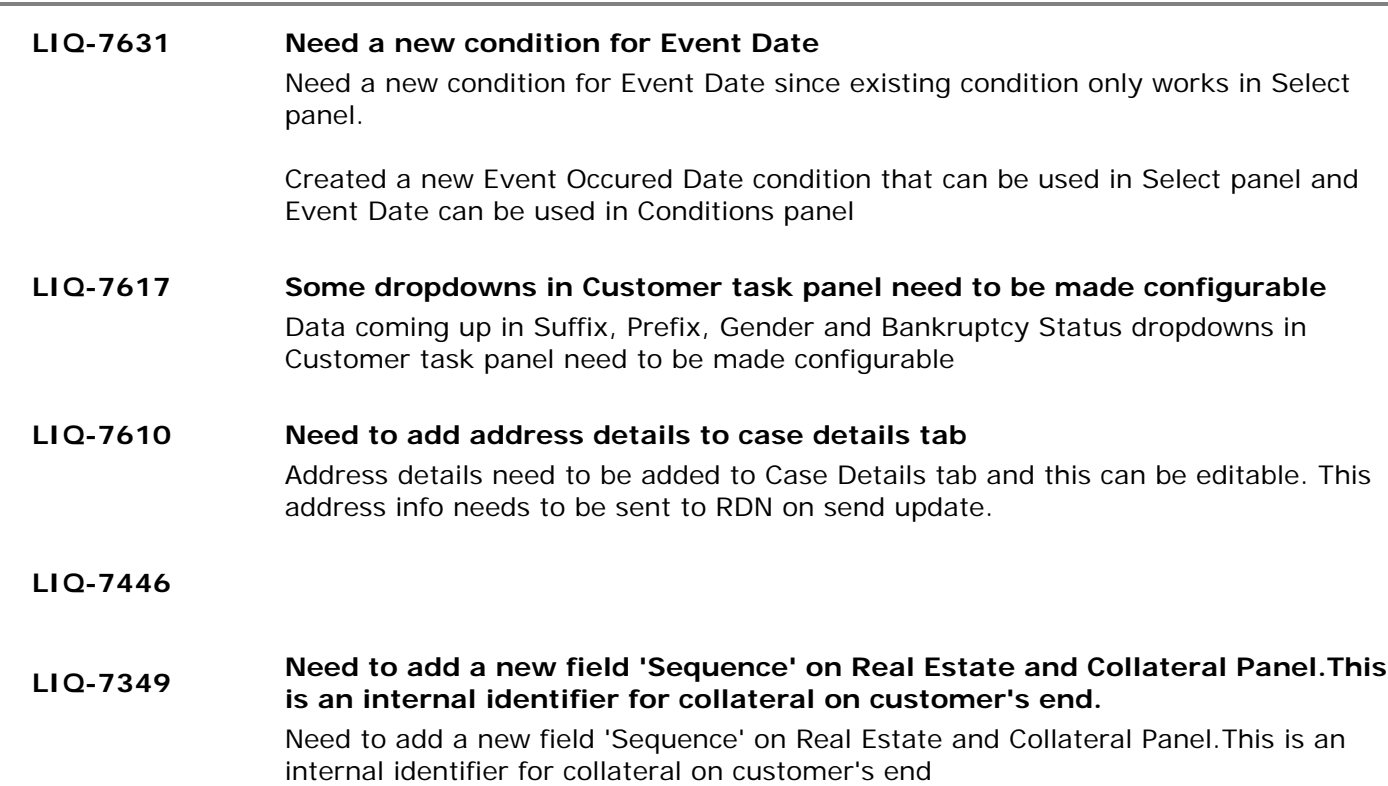

#### **LIQ-7331**

#### **Arvest is requesting a panel in Liquid that will launch a URL to their documentation management system and pass certain parameters related to the current account in focus on the work form. This will allow there documentation management system to present the documents for that account to the end user.**

Arvest is requesting a panel in Liquid that will launch a URL to their documentation management system and pass certain parameters (as detailed below) related to the current account in focus on the work form. This will allow there documentation management system to present the documents for that account to the end user.

Liquid will launch the web site and pass the required parameters with the URL. The page will be displayed within the reference panel section of Liquid.

Allow the user to launch the URL below:

URL = https://maxapp.arvest.com/AIV/AIV.aspx? type=Documents&acctType=\_Parameter1\_&acctnum=\_Parameter2\_

Parameter1 = MIscExtra.TheData for the account in the work form where MiscExtra.Title = "ApplicationCode"

The Bridge interface will be used to populate this MiscExtra value. Currently the valid values are "Loan", "Deposit" or "SAV" depending on the value received in the files of 50, 1 and 6 respectively. Arvest can add to these values in the future if

needed.

Parameter2 = Master.Account

Example URL for Loan Account: https://maxapp.arvest.com/AIV/AIV.aspx? type=Documents&acctType=Loan&acctnum=123456

#### **LIQ-7257 This feature provides ability to the user to send any updates related to Collateral, Address or Account Info for the current account to the RDN system**

Updated Collateral, Address and Account Info fields for the current account are sent to the RDN system. Below endpoints of RDN service are called to accomplish this.

- » updateAdditionalCollateral
- » updateCaseAccountInfo
- » updateCaseAddress

#### **RDN and Collateral Panel Permission will be set under Liquid Latitude >Account Data**

#### **LIQ-7168 Collateral Panel will have permission Allow Collateral Editing**

#### **RDN will have will have permission Allow RDN Case Creation and Updates. If they don't have this permission set they can still see the panel but they can't do anything with it.**

RDN and Collateral Panel Permission will be set under Liquid Latitude >Account Data

Collateral Panel will have permission Allow Collateral Editing

RDN will have will have permission Allow RDN Case Creation and Updates. If they don't have this permission set they can still see the panel but they can't do anything with it

Liquid Latitude 20.1 - SCR New Features